# theher

**TC 649 E 6490130 Boîtier de commande LAN**

**Instructions de montage et d'utilisation**

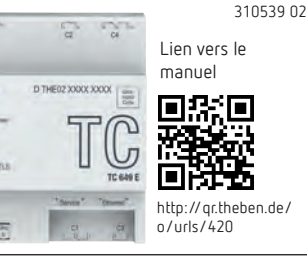

## **1. Consignes de sécurité fondamentales**

### **AVERTISSEMENT**

**Danger de mort, risque d'électrocution ou d'incendie !** Seul un électricien spécialisé est habilité à procéder au montage !

- •L'appareil est prévu pour le montage sur rails DIN (selon CEI 60715)
- •Il est conforme à la norme de produit EN 60669-2-1
- Ne pas faire fonctionner l'appareil en dehors des caractéristiques techniques spécifiées

 $\sqrt{!}$  Le montage de l'appareil doit être effectué dans une armoire de commande métallique fermée ou conformément au matériau résistant au feu !

 $\sqrt{\!\left(\Lambda\right)}$  Une fois le montage effectué dans les règles de l'art, la partie du boîtier qui se trouve sous le capot ne doit pas être accessible !

## **2. Usage conforme**

Le boîtier de commande TC 649 E est une horloge programmable annuelle contrôlable par LAN et permettant des mises à jour. Elle dispose d'une fonction astronomique pouvant être administrée de manière centrale depuis un ordinateur. Le boîtier de commande peut notamment être utilisé pour l'éclairage ou la ventilation.

 $\sqrt{\Lambda}$  Ne pas utiliser à titre de protection, comme par ex. les portes de secours, les dispositifs de protection contre les incendies, etc.

### **Élimination**

 Renvoyer l'appareil au propriétaire pour une élimination respectueuse de l'environnement

## **3. Montage et raccordement**

### **Monter le TC 649 E**

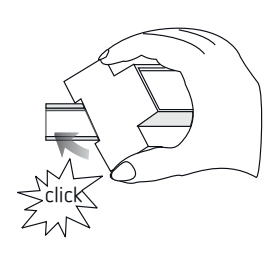

### **Raccorder le TC 649 E**

### **Raccorder l'alimentation en tension**

- $\triangleright$  Isoler le câble sur 8 mm (max. 9 mm)
- Enficher le câble dans le borne et le fixer
- Enficher la borne dans la prise femelle
- Raccorder au réseau électrique

▻ Lors du démarrage du système d'exploitation, toutes les LED clignotent. Après env. 150 sec., la procédure de démarrage est terminée et la LED de puissance (PWR/TLS) clignote.

#### **Schéma de raccordement**

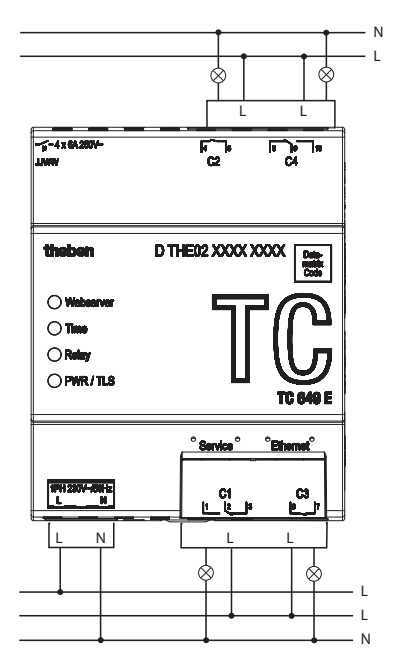

L Commutation de la charge au moyen du contacteur.

!En cas de commutation directe d'une charge, sécuriser l'appareil avec un disjoncteur différentiel de 6 A.

## **4. Description de l'appareil**

### **Raccords**

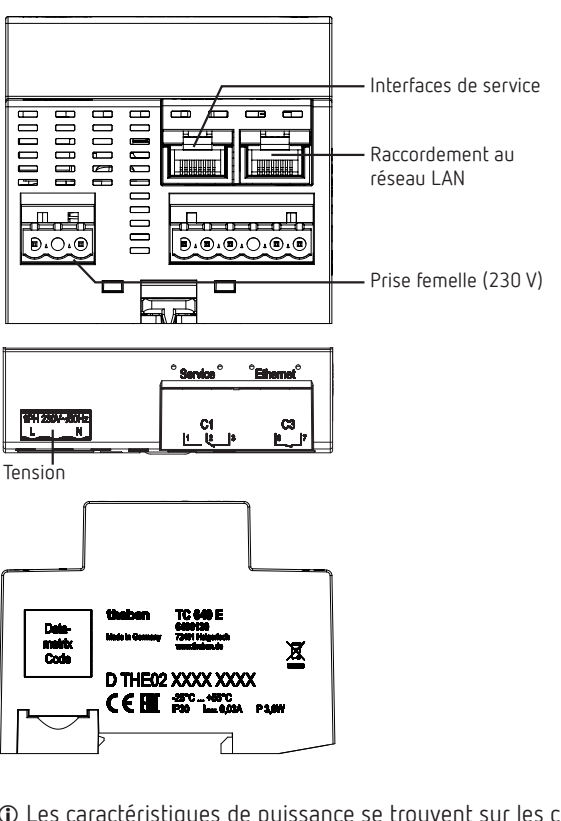

L Les caractéristiques de puissance se trouvent sur les côtés et sur le socle de l'appareil (voir image) et ne sont plus visibles après l'installation !

L Les messages d'état sont affichés par le biais de quatre LED.

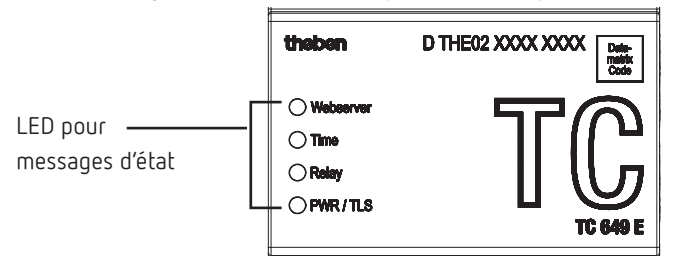

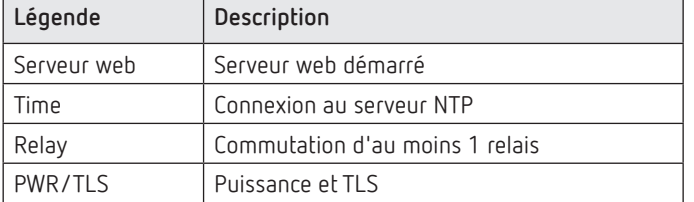

### **5. Mise en service**

**Réservé aux électriciens spécialisés/administrateurs réseau**

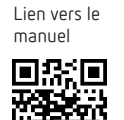

Гı

- L L'interface réseau est configurée par défaut sur DHCP.
- L Pour une configuration avec une adresse IP statique, voir https://www.theben.fr/tc-649/
- Connecter TC 649 E à l'interface LAN « Ethernet » avec le réseau local.
- Raccorder la tension.
	- $\rightarrow$  Lors du démarrage du système d'exploitation, toutes les LED clignotent. Après environ 150 s, la procédure de démarrage est terminée et la LED de puissance (PWR/TLS) clignote.

#### **Réservé à l'exploitant**

**Pour que l'appareil TC 649 E puisse être utilisé, procédez comme suit :**

#### **Accès via nom d'hôte (DHCP) :**

 Saisir le nom d'hôte dans le champ d'adresse du navigateur (uniquement avec Google Chrome). Le nom d'hôte est le numéro de série de TC 649 E (imprimé sur le boîtier) Ex. : http://dthe0200001234

D THE02 XXXX XXXX

Si l'accès par le nom d'hôte de fonctionne pas (cela dépend du routeur), utiliser le manuel à https://www.theben.fr/tc-649/

### **Accès via une adresse IP statique :**

Pour installer un accès via une adresse IP statique,

- utiliser le manuel à https://www.theben.fr/tc-649/
- L Lors de la première mise en service, il faut saisir, au moment de l'inscription, le nom d'utilisateur « admin » et le mot de passe « admin ».
- L L'interface réseau est configurée par défaut sur DHCP. Si l'appareil TC 649 E doit être utilisé sans serveur DHCP, veuillez vous adresser à votre administrateur réseau ou utiliser le manuel à https://www.theben.fr/tc-649/

### **Téléchargement du logiciel OBELISK**

Pour effectuer un téléchargement ot.2 dans le menu « Commande », on a besoin du logiciel OBELISK. Vous le trouverez à

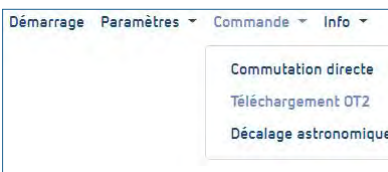

## **6. Caractéristiques techniques**

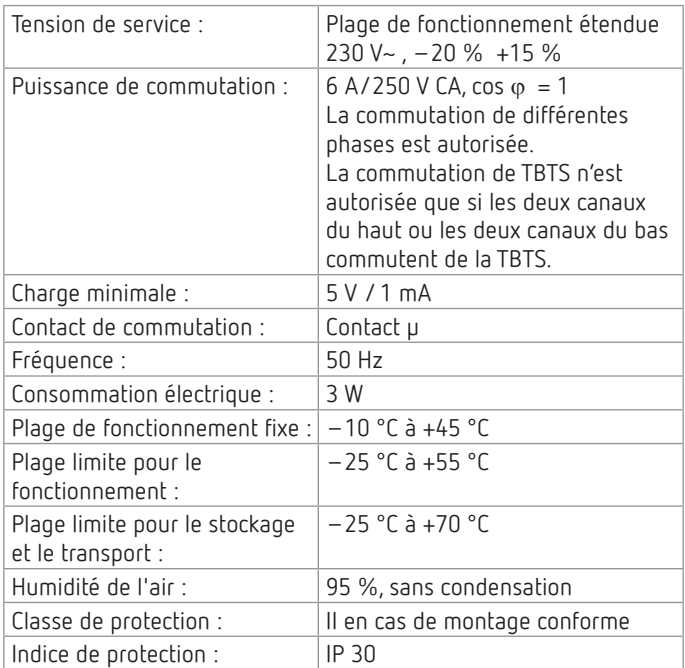

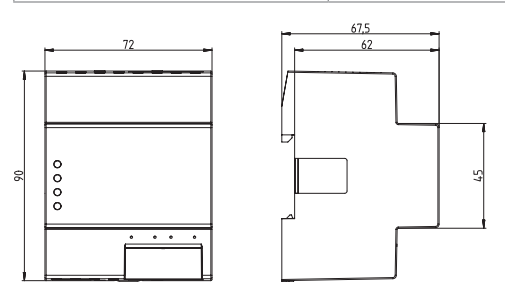

## **7. Contact**

**Adresse du service après-vente** Theben AG Hohenbergstr. 32 72401 Haigerloch ALLEMAGNE Tél. +49 7474 692-0 Fax +49 7474 692-150

**Assistance téléphonique** Tél. +49 7474 692-369 hotline@theben.de **Adresses, numéros de téléphone, etc. www.theben.de**

## **8. Utilisation du logiciel Open Source Software**

- L Ce produit utilise le logiciel Open Source Software (OSS). Une présentation des composants OSS utilisés ainsi que du type et de la version de licence, est disponible sous https://www.theben.fr/tc-649/
- L Si vous voulez effectuer des commutations de groupes, prière de contacter la hotline Theben.